# Privileged access management in Linux

623 Nesvin KN April 9, 2025 [General,](https://www.ezeelogin.com/kb/category/faq/general/12/) [Productivity & Efficiency Features](https://www.ezeelogin.com/kb/category/features-functionalities/productivity-efficiency-features/10/) 2556

## **How to login to a remote server as a non-privileged user and escalate privileges in SSH?**

**Overview:** This article helps to configure two methods methods that allow a gateway user to log in to a remote server as a non-privileged user and seamlessly switch to the root user without being prompted for a password.

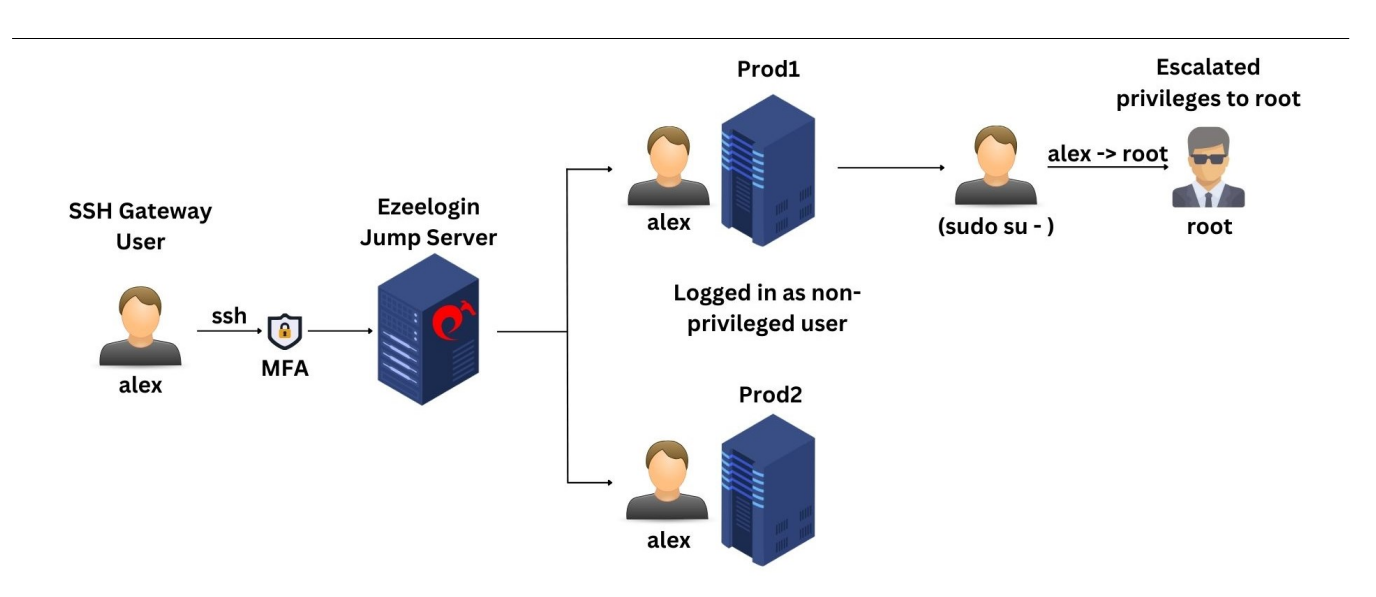

## **Method 1:** [SubSSH User](https://www.ezeelogin.com/kb/article.php?id=197)

**Step 1(A):** Login to the web GUI and **create a SubSSH user**. This will create a non-privileged user on the remote servers.

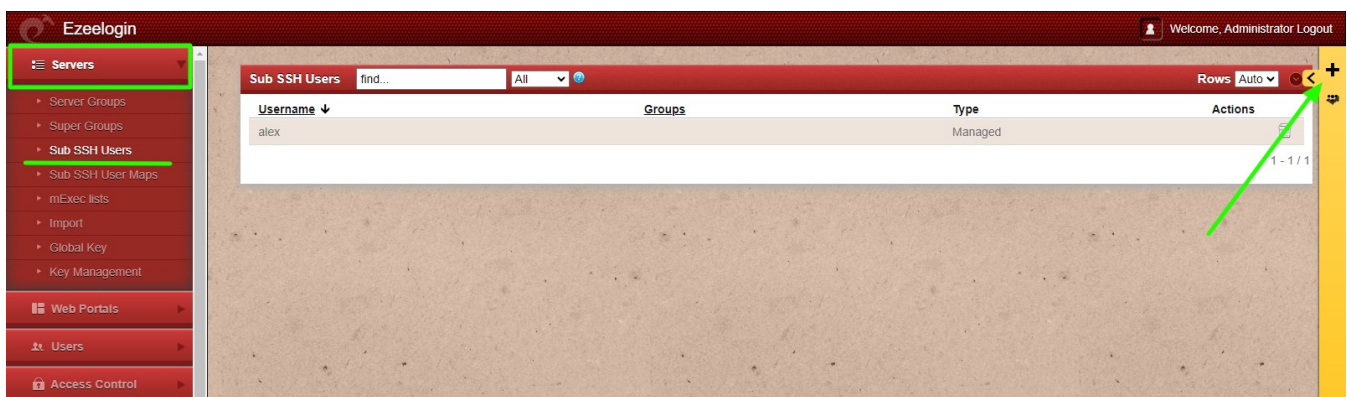

**Step 1(B):** Map the SubSSH user to the gateway user.

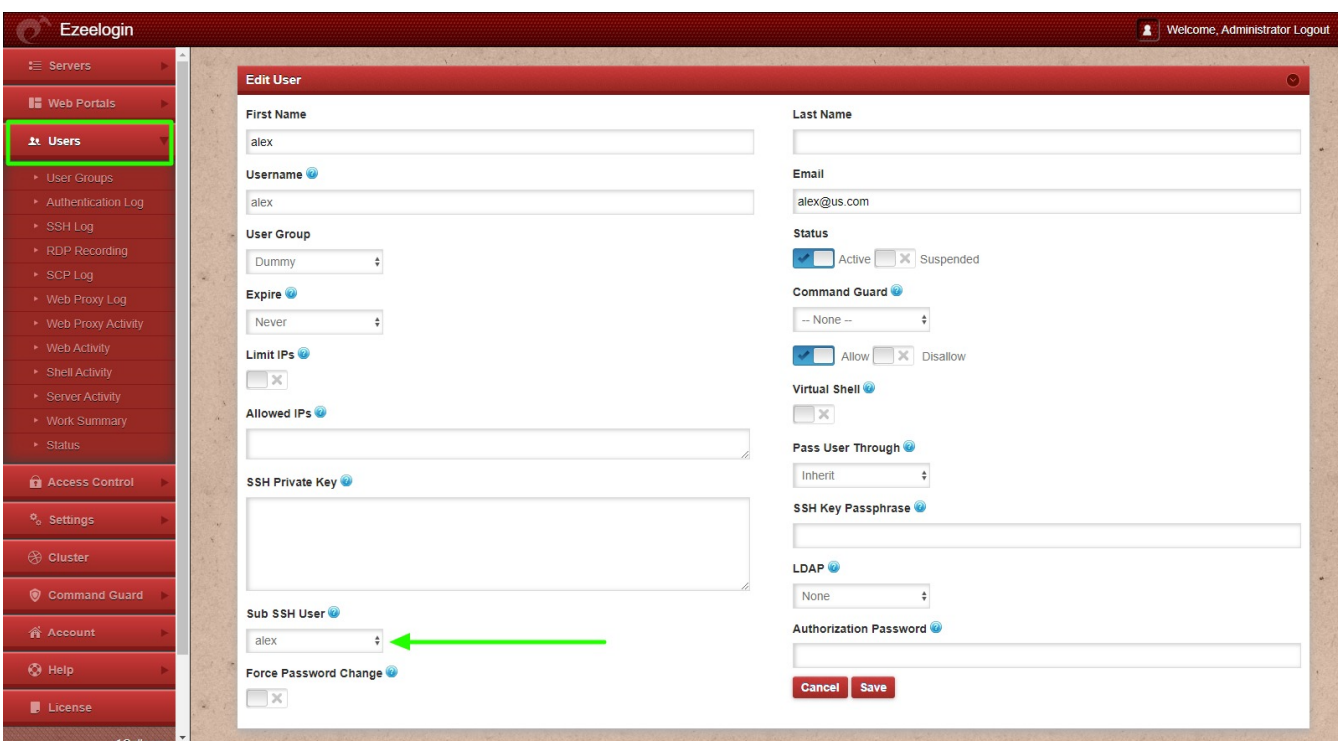

**Step 1(C):** Login to the remote server and add the created SubSSH user to the **sudoers** file. This will enable non-privileged user to switch to root without being prompted for a password.

```
root@remote_server ~]# visudo
alex ALL=(ALL:ALL) NOPASSWD: ALL
```
**Step 1(D):** Login to backend(ezsh), then access the remote server and switch to the root user.

```
alex@ubuntu22:~$
alex@ubuntu22:~$
alex@ubuntu22:~$
alex@ubuntu22:~$ sudo su -
root@ubuntu22:~#
root@ubuntu22:~#
root@ubuntu22:~#
```
### **Method 2:** [Pass User Through](https://www.ezeelogin.com/kb/article.php?id=232)

**Step 2(A):** Log in to the remote server and create a user with the same username as the gateway user. Then, either set the same password or configure [SSH key-based authentication](https://www.ezeelogin.com/kb/article/how-to-add-ssh-public-key-for-passwordless-authentication-in-ssh-137.html).

root@remote\_server ~]# adduser tony

**Step 2(B):** Edit the gateway user and change **Pass User Through** to **Yes**.

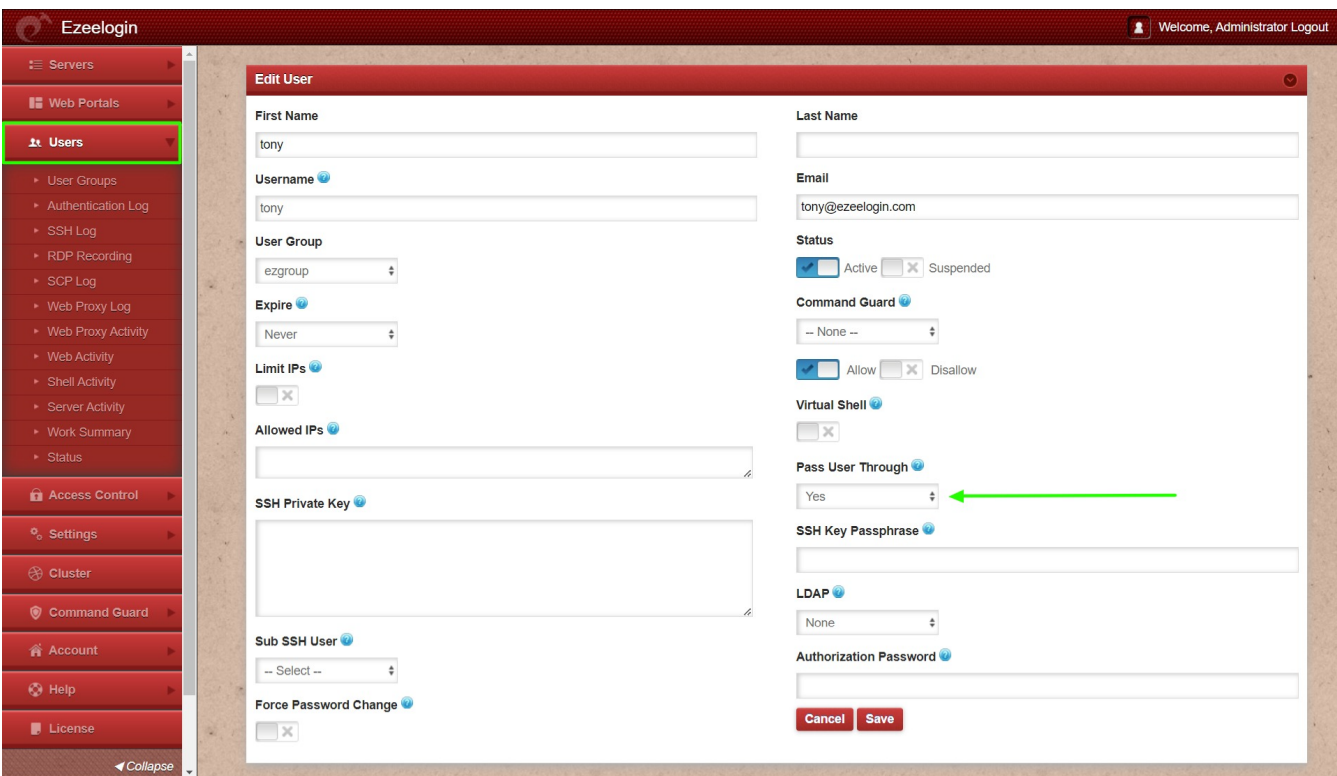

**Step 2(C):** Login to the remote server and add the Pass user to the **sudoers** file. This will enable the nonprivileged user to switch to root without being prompted for a password.

```
root@remote_server ~]# visudo
tony ALL=(ALL:ALL) NOPASSWD: ALL
```
**Step 2(D):** Login to backend(ezsh), then access the remote server and switch to the root user.

```
tony@ubuntu20:~$
tony@ubuntu20:~$
tony@ubuntu20:~$ sudo su -
root@ubuntu20:~#
root@ubuntu20:~#
root@ubuntu20:~#
```
#### **Related Articles:**

[User identity and access management in SSH](https://www.ezeelogin.com/kb/article/user-identity-and-access-management-in-ssh-197.html)

[SSH Connection to a Remote Server Using the Same Username as SSH Gateway User](https://www.ezeelogin.com/kb/article/ssh-connection-to-a-remote-server-using-the-same-username-as-ssh-gateway-user-232.html)

[Configure Automatic su or sudo](https://www.ezeelogin.com/kb/article/configure-automatic-su-or-sudo-73.html)

[Access different servers with different subssh users](http://ezeelogin.com/kb/article/access-different-servers-with-different-subssh-users-674.html)

[How to create sub SSH users on remote servers and restrict commands via sudoers file](https://www.ezeelogin.com/kb/article/how-to-add-sub-ssh-users-on-remote-servers-and-restrict-commands-via-sudoers-file-716.html)

[How to change mapped sub ssh group](https://www.ezeelogin.com/kb/article/how-to-change-mapped-sub-ssh-group-645.html)

[How to add a subssh user with non privileged remote ssh login user](https://www.ezeelogin.com/kb/article/how-to-add-a-subssh-user-with-non-privileged-remote-ssh-login-user-692.html)

Online URL: <https://www.ezeelogin.com/kb/article/privileged-access-management-in-linux-623.html>